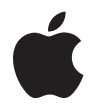

# **AirMac Express** 設定ガイド

# 目次

- はじめに
- AirMac Express を電源につなぐ
- **AirMac Express** を使用する
- AirMac Express をブロードバンド・インターネット・サービスで使用する
- AirMac Express と AirTunes を使用して iTunes のミュージックライブラリをオーディ オセットで再生する
- AirMac Express を使って USB プリンタを共有する
- 既存の AirMac Extreme ネットワークまたは AirMac Express ネットワークのワイヤレ ス通信範囲を拡張する
- **AirMac Express** を設定する
- 詳細なオプションを設定する
- **AirMac Express** をさまざまな場所で使用する
- ヒントとトラブルシューティング
- 追加情報/サービス/サポート
- **AirMac Express** の仕様

# **<sup>1</sup>** はじめに

AirMac Express をご購入いただきありがとうございま す。ご使用の際にはこのガイドをお読みください。

AirMac Express を使用すると、ブロードバンドインターネット接続環境をネットワーク上の 複数のワイヤレス LAN につながっているコンピュータで共有したり、「iTunes」のミュージッ クライブラリをホームオーディオで再生したり、さまざまなことができます。

AirMac Express の AirTunes 機能を使うと、「iTunes」のミュージックライブラリをリモート スピーカーから再生できます。

AirMac Express では、次のことができます:

- **•** 自宅でワイヤレスネットワークを設定し、ワイヤレスのインターネット接続環境を提供で きます。1 つのインターネット接続を最大で 10 台までのコンピュータ間で同時に共有でき ます。家族全員が同時にインターネットに接続できます。
- **•** AirMac Express をホームオーディオやアンプ内蔵スピーカーに接続し、AirMac または AirMac Extreme カードを搭載した Macintosh、あるいは対応する Windows(XP または 2000)のワイヤレス LAN につながっているコンピュータから、AirTunes を使って「iTunes」 のミュージックライブラリをホームオーディオで再生できます。
- **•** Ethernetネットワークにワイヤレスで接続するように設定できます。AirMacまたはAirMac Extreme を装備した Macintosh コンピュータ、あるいは Windows (XP または 2000)コ ンピュータは、ケーブルを使って接続しなくても、ネットワーク全体にアクセスできます。
- **•** AirMac Expressを既存のAirMac ExtremeまたはAirMac Expressワイヤレスネットワーク に追加して、ネットワークのワイヤレス通信範囲を拡張できます。ワイヤレスで複数のベー スステーションを接続することを WDS (Wireless Distribution System) といいます。
- **•** USB プリンタを AirMac Express に接続できます。ワイヤレスまたはケーブルで接続されて いる AirMac ネットワーク上の対応するすべてのコンピュータは、このプリンタを使用でき ます。
- **•** カスタムプロファイルを作成して最大で 5 つまでの場所の設定を保存できます。

# **AirMac Express** について

AirMac Express の底面には次の 3 つのポートがあります:

- Ethernet ポート (<->): DSL モデムまたはケーブルモデムを接続する場合、または既存の Ethernet ネットワークに接続する場合に使用します
- **•** アナログおよび光デジタル・オーディオ・ステレオ・ミニジャック(-):AirMac Express をホームオーディオまたはアンプ内蔵スピーカーに接続する場合に使用します
- **•** USB ポート( ):対応するプリンタを AirMac Express に接続する場合に使用します

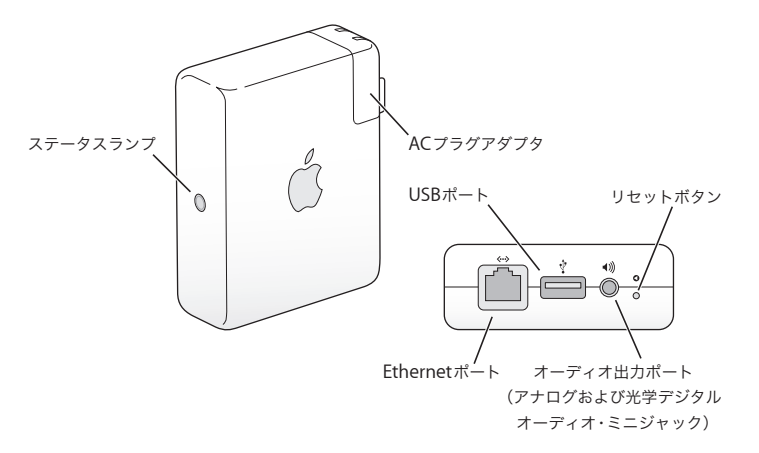

ポートの隣にあるのはリセットボタンで、AirMac Express の問題を解決する場合に使用しま す。AirMac Express の側面にあるステータスランプは、現在の状況を示します。

# **AirMac** ソフトウェアについて

AirMac Express では、AirMac Express CD に収録されている AirMac ソフトウェアを使用し ます。

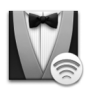

#### **AirMac** 設定アシスタント

「AirMac 設定アシスタント」(Windows XP を使用している場合は「AirMac Express アシ スタント」)を使って AirMac Express を設定し、インターネットに接続したり、ホーム オーディオやアンプ内蔵スピーカーで「iTunes」のミュージックライブラリを再生した り、プリンタを共有したりできます。AirMac Express を既存の AirMac Extreme または AirMac Express ワイヤレスネットワークに接続して、ネットワークのワイヤレス通信範囲 を拡張することもできます。これを WDS といいます。

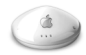

#### **AirMac** 管理ユーティリティ

「AirMac 管理ユーティリティ」は、AirMac Extreme ベースステーションと AirMac Express ベースステーションの設定と管理のための拡張ツールです。ネットワーク、ルー ティング、およびセキュリティの設定や、その他の詳しい設定を調節するときは、 「AirMac 管理ユーティリティ」を使用してください。

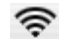

# メニューバーの **AirMac** ステータスメニュー

ほかの AirMac ネットワークにすばやく切り替えたり、現在のネットワークの信号の品質 を監視したり、コンピュータ間のネットワークを設定したり、AirMac を開始または停止 したりするときは、AirMac ステータスメニューを使用します。ステータスメニューは、 Mac OS X を使用するコンピュータで利用できます。

## **AirMac Express** を使用するために必要なもの

**Macintosh** を使用して **AirMac Express** を設定するには、次のものが必要です:

- **•** AirMac カードまたは AirMac Extreme カードが取り付けられている Macintosh コン ピュータ
- **•** Mac OS X v10.3 以降
- **•**「iTunes 4.7」以降(AirMac Express CD に収録されています)

#### **Windows PC** を使用して **AirMac Express** を設定するには、次のものが必要です:

- **•** プロセッサ速度が 300 MHz 以上の Windows PC
- **•** Windows XP Home または Professional
- **•**「iTunes 4.7」以降(Windows 用)(AirMac Express CD に収録されています)

コンピュータのサウンドを AirMac Express に接続されたオーディオセットで再生するには、 「iTunes 4.6」以降が必要です。最新バージョンの「iTunes」を使用していることを確認する には、www.apple.com/jp/itunes にアクセスしてください。

AirMac Express は、IEEE 802.11b または 802.11g の規格に準拠したワイヤレス対応のコン ピュータで使用することができます。AirMac Express を設定するには、コンピュータが上記 の条件を満たしている必要があります。

参考:Windows 2000 を使用している場合は、「AirMac 管理ユーティリティ」(Windows 用) を使って AirMac Express を設定してください。「AirMac Express アシスタント」は、Windows 2000 と互換性がありません。

# AirMac Express を電源につなぐ

AirMac Express を電源に接続する前に、DSL またはケーブルモデムに接続された Ethernet ケーブル(インターネットに接続する場合)、ステレオに接続されたオーディオケーブル (「iTunes」のミュージックライブラリの曲を再生するために AirTunes を使用する場合)、対 応する USB プリンタに接続された USB ケーブル (USB プリンタで印刷する場合)など、適 切なケーブルを使用するポートに接続します。

使用するすべての装置のケーブルを接続したら、必要に応じて、AC プラグアダプタを接続し ます。AirMac Express を壁のコンセントに差し込みます。電源スイッチはありません。

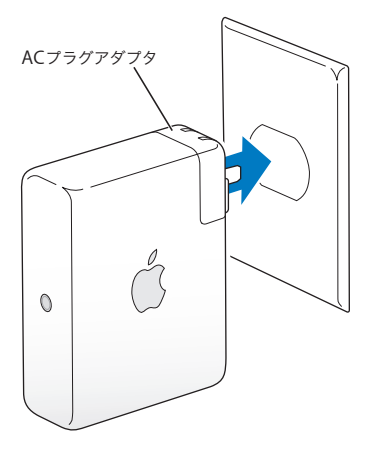

AirMac Express を壁のコンセントに差し込むと、起動中にステータスランプが緑色に点滅し てからオレンジ色に点灯します。起動が完全に終了すると、緑のステータスランプが点灯し ます。

## **AirMac Express** のステータスランプ

以下の表に AirMac Express の LED 表示とその意味を説明します。

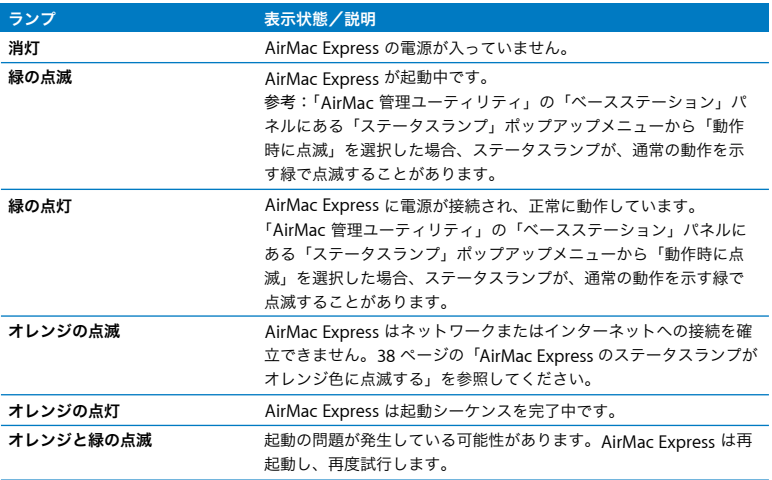

#### 次のステップ

AirMac Express を電源に接続したら、Macintosh コンピュータで「AirMac 設定アシスタン ト」を使って、インターネット接続、オーディオセット、USB プリンタ、または既存のネッ トワークを使用できるように設定します。Windows XP を搭載したコンピュータを使用して いる場合は、「AirMac Express アシスタント」を使用して AirMac Express を設定します。 Windows 2000 を搭載したコンピュータを使用している場合は、「AirMac 管理ユーティリ ティ」を使用します。

AirMac Express のさまざまな使いかたの例と設定方法については、12 ページの「AirMac Express を使用する」を参照してください。

設定の過程について詳しくは、26 ページの「AirMac Express を設定する」を参照してくだ さい。

# **<sup>1</sup> AirMac Express** を使用する

この章では、AirMac Express のさまざまな使いかたにつ いて説明します。

この章では、AirMac Express の使いかたに合わせた設定の例を示します。また、AirMac Express ネットワークをすばやく設定し、実行するために必要な作業についても簡単に説明 します。

# AirMac Express をブロードバンド・インターネット・サービス で使用する

ネットワークとインターネット接続環境を提供するように AirMac Express を設定すると、 AirMacカードまたはAirMac Extremeカードが搭載されたMacintoshコンピュータと802.11b および 802.11g のワイヤレスが装備されたコンピュータから、ワイヤレス AirMac ネットワー クにアクセスして、ファイルを共有したり、ゲームで遊んだり、Web ブラウザやメールアプ リケーションなどのインターネットアプリケーションを使用したりできます。

このネットワークの構成

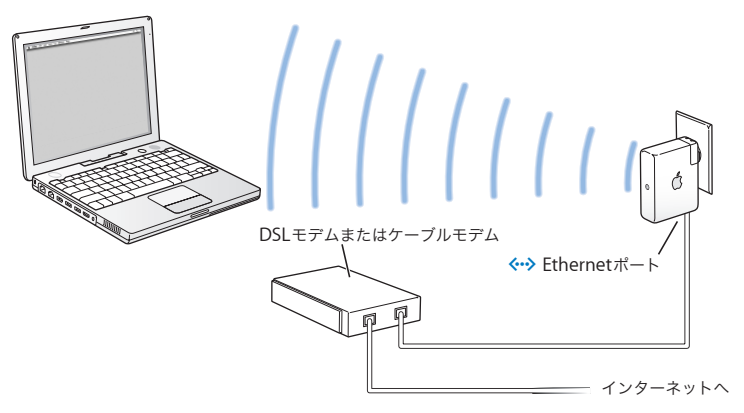

#### このネットワークの設定方法

- **1** Ethernet ポート(G)を使って、DSL またはケーブルモデムを AirMac Express に接続します。
- **2** Mac OS X を使用しているコンピュータの場合は「AirMac 設定アシスタント」を使って、ま たは Windows XP を搭載したコンピュータを使用している場合は「AirMac Express アシス タント」を使って、新しいネットワークを作成します。(詳しくは、26 ページを参照)

AirMac を使用するコンピュータおよびその他のワイヤレス LAN 用のカードやアダプタを使 用するコンピュータは、AirMac Express を通じてインターネットに接続されます。

ワイヤレス LAN につながっているコンピュータは、AirMac Express を通じて互いに通信可 能です。

AirMac Express と AirTunes を使用して iTunes のミュージック ライブラリをオーディオセットで再生する

Toslink- ミニ・デジタル光ファイバーケーブルまたはステレオミニ - デュアル RCA ケーブル を使って、AirMac Express をオーディオセットに接続できます。また、AirTunes を使ってワ イヤレスで「iTunes」のミュージックライブラリの曲を再生できます。

このネットワークの構成

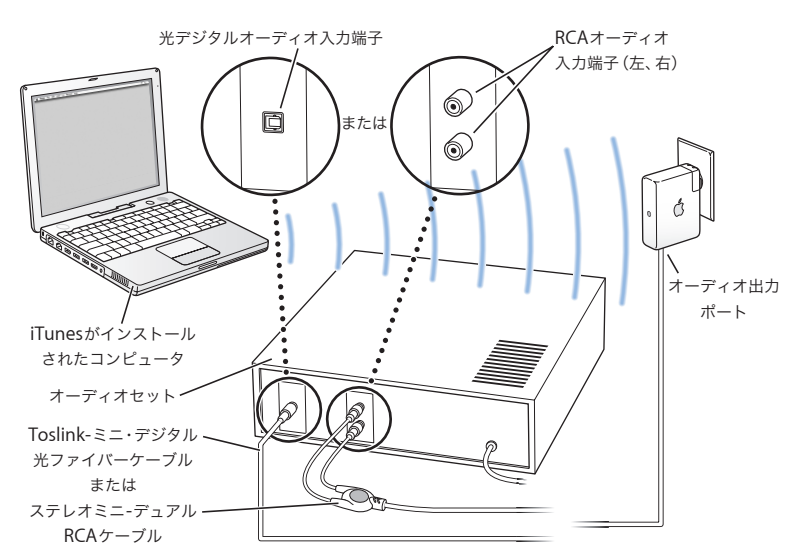

このネットワークの設定方法

1 デジタル光ファイバーケーブルまたはステレオ・ミニジャック (g) に接続されたアナログ・ ステレオミニ - デュアル RCA を使って、AirMac Express をホームオーディオまたはアンプ内 蔵スピーカーに接続します。

参考:AirMac Express でアンプ内蔵 USB スピーカーを使用することはできません。ステレ オ・ミニジャック・コネクタ付きのアンプ内蔵スピーカー以外は使用しないでください。

- **2**「AirMac 設定アシスタント」(Mac OS X の場合)または「AirMac Express アシスタント」 (Windows XP の場合)を使って、新しいネットワークを作成します。(詳しくは、26 ページ を参照)
- **3** コンピュータで「iTunes」を開き、「iTunes」ウインドウの右下にあるスピーカーポップアッ プメニューから使用するオーディオセットまたはスピーカーを選びます。

AirMac Express のワイヤレス通信範囲内にあるワイヤレス LAN につながっているコン ピュータで「iTunes 4.6」以降を使って、ワイヤレスで音楽をストリーム配信できます。AirMac Express に音楽を配信できるのは、一度に 1 台のコンピュータのみです。一度に複数のAirMac Express に音楽を配信することはできません。

参考:AirMac Express をオーディオセットのフォノジャックに接続しないでください。

# 既存のワイヤレスネットワークで **AirMac Express** を使って、ホームオー ディオに音楽をストリーム配信する

AirMac Express をワイヤレスネットワークに接続し、AirTunes を使って「iTunes」のミュー ジックライブラリの曲をオーディオセットで再生することもできます。AirMac Express を既 存のネットワークに接続すると、AirMac Express をネットワークのワイヤレス通信範囲内の 別の部屋に置くことができます。

### このネットワークの構成

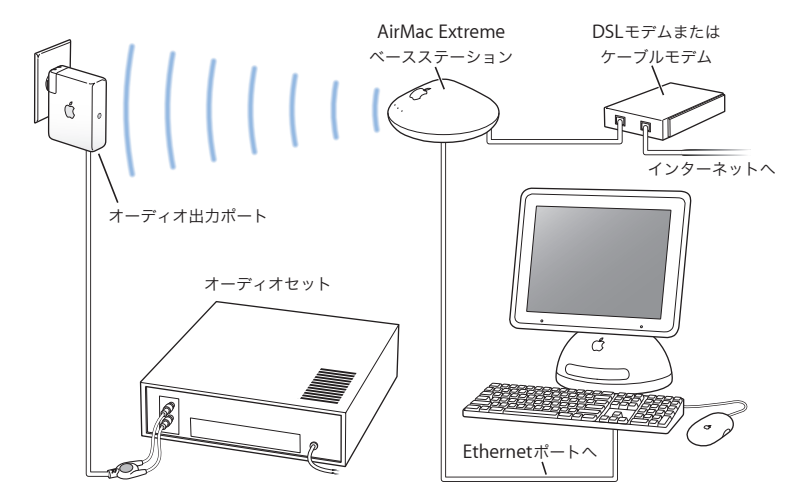

ワイヤレスネットワークに接続するには、Macintosh のメニューバーにある AirMac ステー タスメニューを使用します。Windows 2000 または Windows XP を使用するコンピュータの 場合、AirMac ネットワーク名 (SSID) が表示されるまでポインタをワイヤレス接続アイコン の上に置きます。複数のネットワークが表示された場合は、リストから選択します。

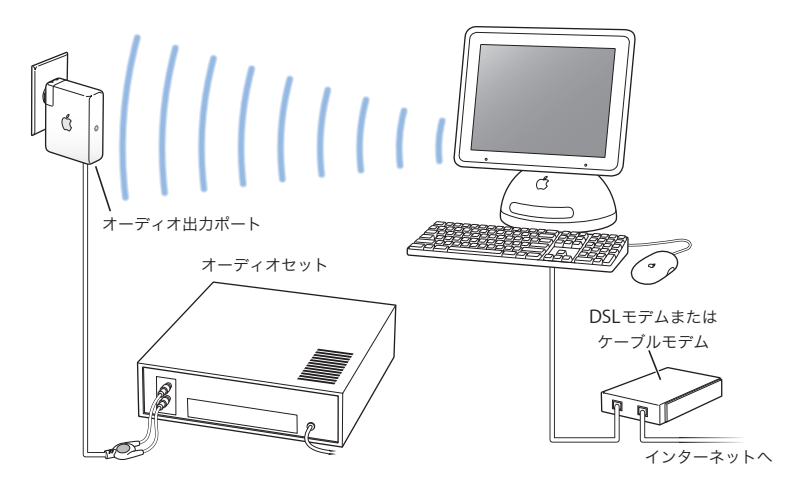

別の方法で AirMac Express をホームオーディオに接続することもできます。

コンピュータに AirMac Extreme カードが取り付けられている場合は、AirTunes を使って 「iTunes」のミュージックライブラリを AirMac Express に接続されているオーディオセット で再生できます。

AirMac Express をインターネットに接続し、ネットワークに接続するコンピュータにイン ターネット接続環境を提供することもできます。AirMac Express をホームオーディオに接続 すると、AirMac Extreme カードを搭載したネットワーク上のコンピュータまたは対応する 802.11g カードを搭載したコンピュータは、「iTunes」のミュージックライブラリをオーディ オセットで再生できます。

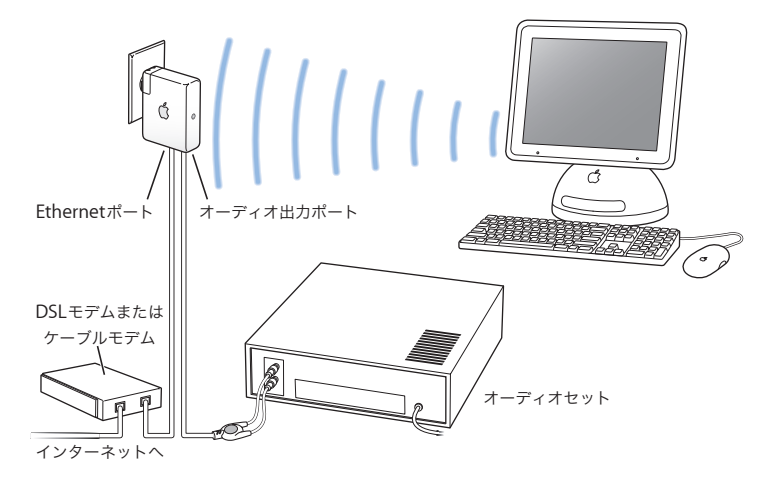

# 別売のオーディオケーブルと電源コード

別売の AirMac Express Stereo Connection Kit with Monster Cables を購入すると、AirMac Express をホームオーディオやアンプ内蔵スピーカーに接続できます。このキットには、ア ナログ・ステレオミニ- デュアル RCA コネクタケーブル、Toslink デジタル光ファイバーケー ブル、および電源コードが含まれています。

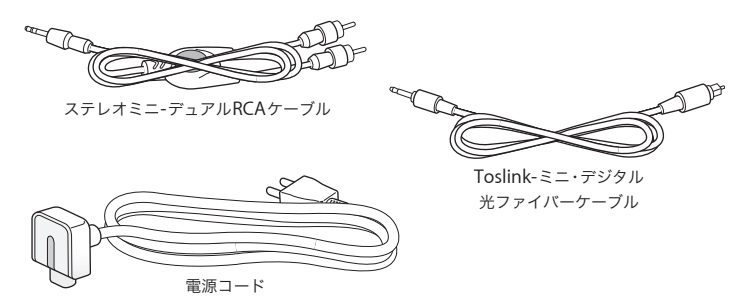

- **•** オーディオセットで標準のアナログケーブルが使用されている場合は、アナログケーブル をホームオーディオに接続します。
- **•** オーディオセットにデジタル Toslink ポートがある場合は、デジタル光ファイバーケーブル を接続します。
- **•** 電源コンセントから離れた場所に AirMac Express を配置する場合は、電源コードを接続し ます。

# AirMac Express を使って USB プリンタを共有する

USB プリンタを AirMac Express に接続すると、ワイヤレスネットワーク上のすべてのコン ピュータがそのプリンタを使用できます。

#### このネットワークの構成

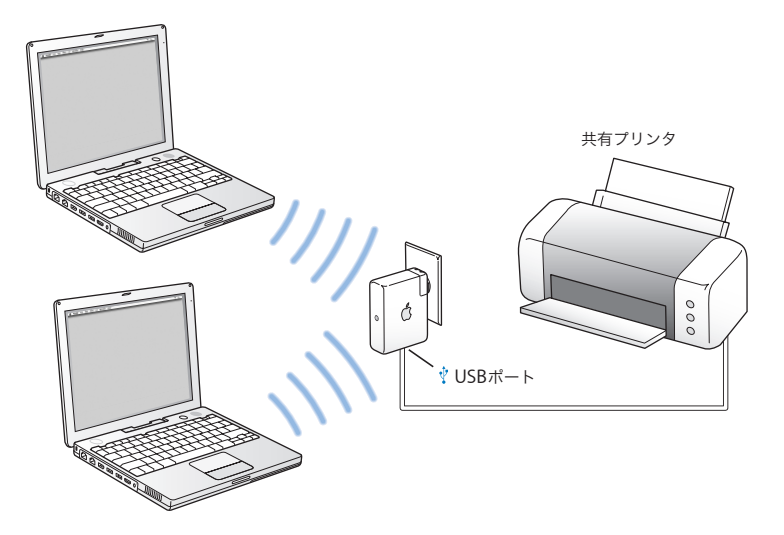

#### このネットワークの設定方法

- **1** USB ケーブルを使ってプリンタを AirMac Express の USB ポート( )に接続します。
- **2**「AirMac 設定アシスタント」(Mac OS X の場合)または「AirMac Express アシスタント」 (Windows XP の場合)を使って、新しいネットワークを作成するか、既存のネットワークに 接続します。

ワイヤレス LAN につながっているコンピュータは、Mac OS X v10.2.7 以降または Windows 2000 または Windows XP を使用して、プリンタにプリントできます。

#### **Mac OS X** を使用するコンピュータからプリンタを使用するには:

- **1**「アプリケーション / ユーティリティ」にある「プリンタ設定ユーティリティ」を開きます。
- **2** リストからプリンタを選びます。

目的のプリンタがリストにない場合は、「追加」をクリックし、ポップアップメニューから 「Rendezvous」を選んだ後で、リストからプリンタを選びます。

#### **Windows** を使用するコンピュータからプリンタを使用するには:

- **1**「スタート」メニューから「プリンタと FAX」を開きます。
- **2**「プリンタのインストール」をクリックして画面に表示される指示に従います。
- **3**「このコンピュータに接続されているローカルプリンタ」を選択し、「プラグアンドプレイ対 応プリンタを自動的に検出してインストールする」の選択を解除します。
- **4**「プリンタポートの選択」画面で、「新しいポートを作成する」をクリックし、ポップアップ メニューから「Standard TCP/IP Port」を選びます。
- **5**「次へ」をクリックし、画面に表示される指示に従います。
- **6**「プリンタ名または IP アドレス」に、「10.0.1.1」と入力します。ポート名として「IP\_10.0.1.1」 が生成されます。

参考:AirMac Express に別の IP アドレスを指定している場合は、「10.0.1.1」の代わりにその アドレスを使用します。入力したアドレスに応じてポートに名前が付けられます。

**7**「デバイスの種類」で「標準」を選択し、リストからプリンタを選びます。

# 既存の AirMac Extreme ネットワークまたは AirMac Express ネットワークのワイヤレス通信範囲を拡張する

別のAirMac Expressを接続して、既存のAirMac ExtremeネットワークまたはAirMac Express ネットワークのワイヤレス通信範囲を拡張できます。ベースステーションまたは AirMac Express を既存のネットワークに追加すると、WDS(Wireless Distribution System)と呼ば れるシステムが設定されます。

#### このネットワークの構成

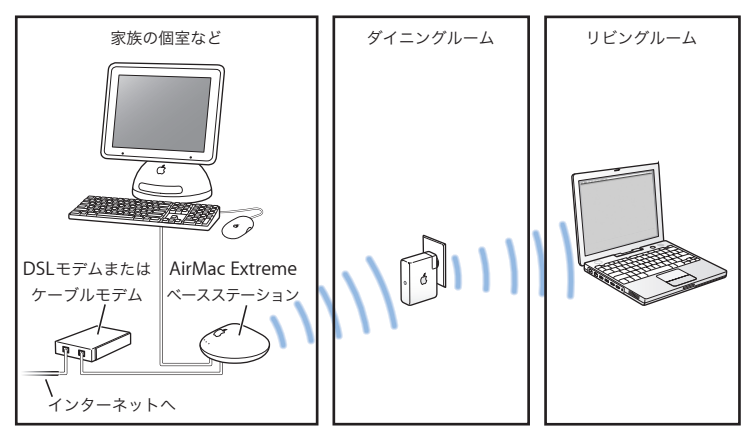

#### このネットワークの設定方法

- **1** インターネットに接続する AirMac Extreme ベースステーションまたは AirMac Express に よって設定された、既存のAirMac ネットワークが必要です。このベースステーションは、メ インベースステーションと呼ばれ、AirMac Express とインターネット接続を共有します。
- **2**「AirMac 設定アシスタント」(Mac OS X の場合)または「AirMac Express アシスタント」 (Windows XP の場合)を使って、新しいネットワークを作成します。(詳しくは、26 ページ を参照)

両方のベースステーションは、クライアントコンピュータとインターネット接続をワイヤレ スで共有します。また、クライアントコンピュータがEthernet によって接続されている場合 は Ethernet を使って共有します。

# **AirMac Express** を **AirMac Extreme** ネットワークで使用する

下の図は、前述のすべての例を 1 つのワイヤレスネットワークで構成した場合を示してい ます。

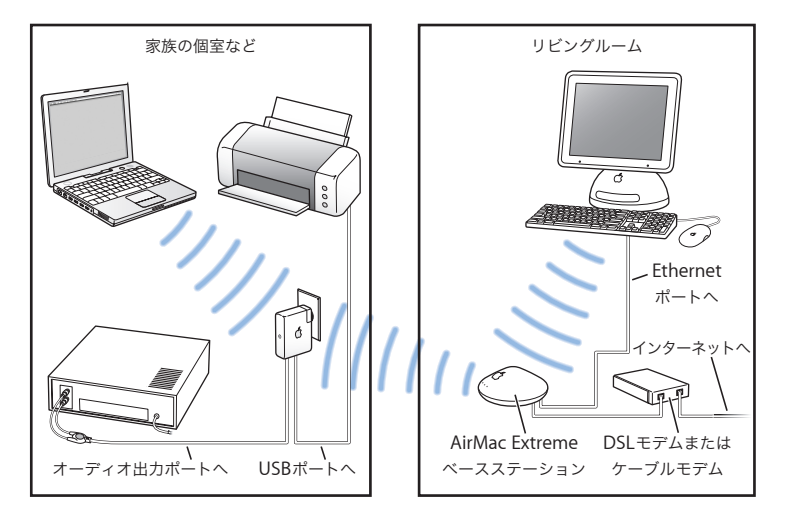

#### このネットワークの設定方法

**•**「AirMac 設定アシスタント」(Mac OS X の場合)または「AirMac Express アシスタント」 (Windows XP の場合)を使って、新しいネットワークを作成し、AirMac Express のすべ ての機能を活用します。

# **<sup>1</sup> AirMac Express** を設定する

# この章では、AirMac Express ソフトウェアを使用した AirMac Express の設定とその手順について説明します。

前の章の図を使用すると、AirMac Express を使用する場所や、AirMac ネットワーク上で設 定する機能を決めるときに役に立ちます。次に、この章の説明を参考にすると、AirMac Express および AirMac ネットワークを簡単に設定できます。

AirMac Express ソフトウェアを使用して、次のことができます:

- **•** ワイヤレス LAN につながっているコンピュータの相互通信に使用する新しいワイヤレス ネットワークを設定します。AirMac Express をベースステーションとして設定し、イン ターネットに接続する場合は、ワイヤレスLAN につながっているコンピュータでインター ネット接続を共有することもできます。
- **•** AirMac Express を既存のワイヤレスネットワークに接続し、AirTunes を使って「iTunes」 のミュージックライブラリをホームオーディオやアンプ内蔵スピーカーで再生したり、共 有する USB プリンタを接続したりします。
- **•** AirMac Express を既存のAirMac Extreme または AirMac Express ネットワークに接続し、 AirMac Express をワイヤレスブリッジとして使用してワイヤレスネットワークの通信範囲 を拡張します。これを、WDS(Wireless Distribution System)といいます。

AirTunes を使って「iTunes」のミュージックライブラリの曲を再生したり、新しいネット ワークか、既存のネットワークに接続しているかにかかわらず、設定する任意の種類のネッ トワークで USB プリンタを共有したりできます。

複数の AirMac Express を使用する場合は、1 台をリビングルームのオーディオセットに接続 し、もう 1 台を書斎のアンプ内蔵スピーカーに接続できます。AirTunes を使用すると、家の 中の場所に応じて、いずれかのAirMac Express に「iTunes」のミュージックライブラリをス トリーム配信できます。「iTunes」のスピーカーポップアップメニューから、使用する AirMac Express の名前を選びます。

この章では、「AirMac Express アシスタント」を使った AirMac Express のネットワークとそ の他の機能の設定の概要について説明します。ワイヤレスネットワークの詳細および AirMac の高度な機能については、AirMac Express CD および www.apple.com/jp/airmacextreme にある書類「AirMac ネットワーク構成の手引き」または「AirMac ネットワーク for Windows」 を参照してください。

「AirMac 設定アシスタント」(Mac OS X の場合)と「AirMac Express 設定アシスタント」 (Windows XP の場合)を使って、ほとんどのネットワーク設定を実行できます。詳細なオプ ションを設定するには、「AirMac 管理ユーティリティ」を使用する必要があります。詳しく は、32 ページの「詳細なオプションを設定する」を参照してください。

参考:Windows 2000 を使用している場合は、「AirMac 管理ユーティリティ」(Windows 用) を使って AirMac Express を設定してください。「AirMac Express アシスタント」は、Windows 2000 と互換性がありません。

# 「**AirMac** 設定アシスタント」または「**AirMac Express** アシスタント」を使 用する

AirMac をワイヤレスネットワークとインターネットアクセスに使用するように AirMac Express を設定するには、「AirMac 設定アシスタント」(Mac OS X の場合)または「AirMac Express アシスタント」(Windows XP の場合)を使います。(アシスタントは、AirMac Express CD に収録されているソフトウェアをインストールするときにインストールされます。)

**Mac OS X v10.3** 以降を使用する **Macintosh** の場合は、次のように操作します:

■「AirMac 設定アシスタント」(「アプリケーション / ユーティリティ」にあります)を開き、画 面に表示される指示に従って操作を進めます。

#### **Windows XP** を使用するコンピュータの場合は、次のように操作します:

<sup>n</sup>「スタート」>「すべてのプログラム」>「AirMac Express アシスタント」にある「AirMac Express アシスタント」を開きます。

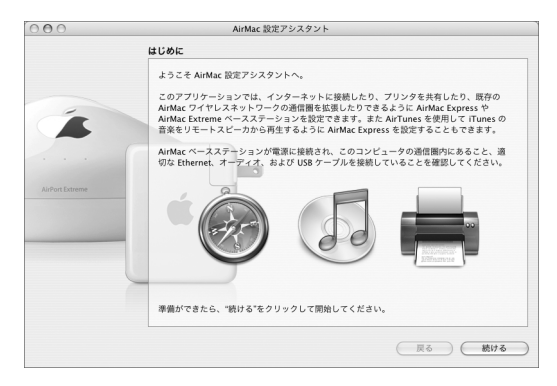

使用するネットワークの種類や設定するサービスに関する一連の質問が表示されます。 「AirMac 設定アシスタント」または「AirMac Express アシスタント」を使って、設定する ネットワークに適した設定を入力できます。

AirMac Express を使ってインターネットに接続する場合は、インターネット・サービス・プ ロバイダのブロードバンド (DSL またはケーブルモデム) アカウントが必要です。別途費用 が必要になる場合があります。ISP から特定の情報(固定 IP アドレスや DHCP クライアント ID など)を受け取っている場合は、「AirMac 設定アシスタント」または「AirMac Express ア シスタント」で入力しなければならないことがあります。この情報を用意してから、AirMac Express を設定してください。

#### 新しいワイヤレスネットワークを設定する

「AirMac 設定アシスタント」(Mac OS X の場合)または「AirMac Express アシスタント」 (Windows XP の場合)を使って、新しいワイヤレスネットワークを作成できます。「AirMac 設定アシスタント」または「AirMac Express アシスタント」は、ネットワークに名前を付け たり、パスワードでネットワークを保護したり、その他のオプションを設定したりするため に必要な手順を示します。

AirTunes を使用して「iTunes」のミュージックライブラリの曲をオーディオセットで再生す る場合は、Toslink- ミニ・デジタル光ファイバーケーブルまたはステレオミニ- デュアル RCA ケーブルを AirMac Express のオーディオ出力ポート(4) とオーディオセットに接続します。

ネットワーク上で USB プリンタを共有する場合は、プリンタを AirMac Express の USB ポー ト( $\psi$ )に接続してください。

オーディオケーブルと USB プリンタケーブルを接続したら、次のように操作します:

■ Macintosh では「アプリケーション / ユーティリティ」にある「AirMac 設定アシスタント」、 Windows XP を使用しているコンピュータでは「スタート」>「すべてのプログラム」> 「AirMac」で「AirMac Express アシスタント」を開きます。画面に表示される指示に従って、 新しいネットワークを設定します。

#### インターネット接続環境を設定する/共有する

- ネットワーク上のコンピュータとインターネット接続を共有する場合は、AirMac Express を ベースステーションとして設定する必要があります。ベースステーションとして設定すると、 コンピュータは AirMac ネットワークを通じてインターネットにアクセスできます。ベース テーションはインターネットに接続し、AirMac ネットワークを介して各コンピュータに情報 を転送します。
- 「AirMac 設定アシスタント」または「AirMac Express アシスタント」を使ってベースステー ションを設定する前に、DSL モデムまたはケーブルモデムをAirMac Expressの Ethernetポー ト(G)に接続します。インターネットにアクセスする既存の Ethernet ネットワークを使 用してインターネットに接続する場合は、AirMac Express を Ethernet ネットワークに接続 できます。AirTunes を使用して「iTunes」のミュージックライブラリの曲をオーディオセッ トで再生する場合は、オーディオケーブルをアナログおよび光デジタル・オーディオ・ミニ ジャック(1)とオーディオセットに接続します。
- 「AirMac 設定アシスタント」または「AirMac Express アシスタント」を使用して、ISP 設定 を入力し、AirMac Express をほかのコンピュータとどのように共有するかを設定します。
- <sup>n</sup> Macintosh では「アプリケーション/ ユーティリティ」にある「AirMac 設定アシスタント」、 Windows XP を使用しているコンピュータでは「スタート」>「すべてのプログラム」> 「AirMac」で「AirMac Express アシスタント」を開きます。画面に表示される指示に従って、 AirMac Express のインターネット接続環境を設定して共有します。

#### 既存のワイヤレスネットワークに接続する

「AirMac Express アシスタント」を使って、既存のワイヤレスネットワークに接続できます。 AirMac Express をホームオーディオに接続すると、ワイヤレスネットワーク上のコンピュー タから AirTunes を使って、「iTunes」のミュージックライブラリの曲をオーディオセットで 再生できます。USB プリンタを AirMac Express に接続すると、ネットワーク上のすべての コンピュータがそのプリンタを使用できます。

「AirMac Express アシスタント」を使用する前に、オーディオケーブルがオーディオセット に接続されていること、USB ケーブルがプリンタに接続されていることを確かめてください。

<sup>n</sup> Macintosh では「アプリケーション/ ユーティリティ」にある「AirMac 設定アシスタント」、 Windows XP を使用しているコンピュータでは「スタート」>「すべてのプログラム」> 「AirMac」で「AirMac Express アシスタント」を開きます。画面に表示される指示に従って、 AirMac Express をワイヤレスネットワークに接続します。

# 既存の **AirMac Extreme** ネットワークまたは **AirMac Express** ネットワーク のワイヤレス通信範囲を拡張する

既存の AirMac Extreme または AirMac Express ワイヤレスネットワークの通信範囲は、WDS で設定することによって拡張できます。ワイヤレス LAN につながっているコンピュータで ネットワークに接続してインターネット接続を共有し、ファイルを共有したり、ネットワー クゲームで遊んだりすることができます。AirMac Expressをホームオーディオに接続すると、 ワイヤレスネットワーク上のコンピュータから AirTunes を使って、「iTunes」のミュージッ クライブラリの曲をオーディオセットで再生できます。USB プリンタを AirMac Express に 接続すると、ネットワーク上のすべてのコンピュータがそのプリンタを使用できます。

<sup>n</sup> Macintosh の場合は「AirMac設定アシスタント」を、Windows XPを使用しているコンピュー タの場合は「AirMac Express アシスタント」を開きます。画面に表示される指示に従って、 AirMac Extreme ネットワークまたは AirMac Express ネットワークのワイヤレス通信範囲を 拡張します。

参考:WDS を使用してネットワークの通信範囲を拡張すると、全体的なネットワークパ フォーマンスが低下する可能性があります。

## 詳細なオプションを設定する

詳細なオプションを設定するには、「AirMac 管理ユーティリティ」を使用します。

「AirMac 管理ユーティリティ」を使って、高度なセキュリティオプション、非公開ネットワー ク、DHCP リース期間、アクセス制御、WAN のプライバシー、送信電波の強さ、USB プリン タの名称変更、ポートマッピングの設定など、ベースステーションをより詳細に設定するこ とができます。

詳細なオプションを設定するには:

- **1** 変更するワイヤレスネットワークを選択します。Macintosh で、メニューバーにある AirMac ステータスメニューを使用します。Windows 2000 または Windows XP を使用するコン ピュータの場合、AirMac ネットワーク名(SSID)が表示されるまでポインタをワイヤレス接 続アイコンの上に置きます。複数のネットワークが表示された場合は、リストから選択します。
- **2**「AirMac 管理ユーティリティ」を開きます。「AirMac 管理ユーティリティ」は、Macintosh の 場合は「アプリケーション / ユーティリティ」にあり、Windows XP または Windows 2000 を使用しているコンピュータの場合は「スタート」>「すべてのプログラム」>「AirMac」 にあります。
- **3** リストに複数のベースステーションが表示される場合は、設定するベースステーションを選 びます。目的のベースステーションが表示されない場合は、「再スキャン」をクリックして使 用可能なベースステーションをスキャンしてから、ベースステーションを選びます。
- **4** パスワードの入力を求められた場合は、パスワードを入力し、「設定」をクリックします。

「AirMac 管理ユーティリティ」の使いかたとその手順について詳しくは、AirMac Express CD および www.apple.com/jp/airmac にある書類「AirMac ネットワーク構成の手引き」または 「AirMac ネットワーク for Windows」を参照してください。

# **<sup>1</sup> AirMac Express**をさまざまな場所で 使用する

AirMac Express では複数の場所の設定を保存できるた め、さまざまな場所へ簡単に移動できます。

AirMac Express では、「プロファイル」と呼ばれる設定を最大 5 つまで保存できます。プロ ファイルには、AirMac Express の設定(iTunes スピーカー名およびパスワードなど)とネッ トワーク情報(ネットワーク名およびパスワードなど)が含まれます。

プロファイルは、AirMac Express をある場所から別の場所に移動する場合に便利です。たと えば、AirMac Express を自宅で使うためにあるプロファイルであれば、AirTunes を使って 「iTunes」のミュージックライブラリの曲をオーディオセットで再生し、PPPoE を使ってイン ターネットに接続するといった設定になるでしょう。AirMac Express をホテルで使うために は別のプロファイル、たとえば DHCP を使ってインターネットに接続するといった設定にな ります。

Macintosh では「アプリケーション / ユーティリティ」に、Windows XP または Windows 2000 を使用しているコンピュータでは「スタート」>「すべてのプログラム」>「AirMac」 にある「AirMac 管理ユーティリティ」を使って、プロファイルの作成、編集、名称変更、お よび削除を行います。

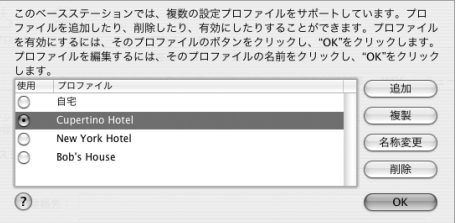

新しいプロファイルを作成するには:

- **1**「AirMac 管理ユーティリティ」を開き、リストで「AirMac Express」を選択し、「設定」をク リックします。
- **2** ツールバーのプロファイルアイコンをクリックします。
- **3**「追加」をクリックして新しいプロファイルを作成し、プロファイルに名前を付けて「OK」を クリックします。
- **4** ネットワーク名、リモートスピーカー名、パスワード、インターネットの接続方法などのオ プションを設定します。
- **5** オプションの設定が終了したら、「アップデート」をクリックします。

既存のプロファイルを編集するには:

- **1**「AirMac 管理ユーティリティ」を開き、リストで「AirMac Express」を選択し、「設定」をク リックします。
- **2** ツールバーのプロファイルアイコンをクリックします。
- **3** リストからプロファイルを選択して、「OK」をクリックします。
- **4** プロファイルのオプションを編集します。オプションの編集が終了したら、「アップデート」 をクリックしてプロファイルを保存し、AirMac Express で有効にします。

# **<sup>1</sup>** ヒントとトラブルシューティング

この章では、AirMac Express を使用する上でよくあるト ラブルをすばやく解決できる方法を紹介します。

**AirMac Express** ソフトウェアで適切な **AirMac** ハードウェアを見つけられない

お使いのコンピュータに AirMac カードまたは AirMac Extreme カードが取り付けられてい ることを確かめてください。カードを取り付けたばかりの場合は、コンピュータの電源を切っ て、カードが正しく取り付けられていることを確かめてください。AirMac のアンテナがカー ドにしっかりと接続されていることを確かめてください(アンテナがしっかり接続されると、 カチッという音がします)。カードのもう一端が AirMac カードスロットのコネクタに確実に 差し込まれていることを確かめてください。

Windows 2000 または Windows XP が動作するコンピュータを使用している場合は、ワイヤ レスカードまたはアダプタが正しく取り付けられていることを確かめてください。接続の確 認方法については、コンピュータに付属の説明書を参照してください。

#### **iTunes** のミュージックライブラリの曲をオーディオセットで再生できない

AirMac Express が電源コンセントに接続されていること、コンピュータのワイヤレス通信範 囲内にあること、適切なケーブルを接続していることを確かめてください。また AirMac Express ネットワークへの接続ができているか、確認してください。

「iTunes」のスピーカーポップアップメニューから「AirMac Express」を選択していることを 確かめてください。「iTunes 4.6」以降を使用していることを確かめてください。

#### 音楽の再生中に音が聞こえない

音楽は再生されている(「iTunes」ウインドウの上部にある進行状況バーが動いている)の に、何も聞こえない場合は、次のことを確認してください:

**•** AirMac Express に接続されたスピーカーから音楽を再生しているときに、「iTunes」の環境 設定の「オーディオ」パネルで「リモートスピーカーの音量を iTunes から制御できないよ うにする」チェックボックスにチェックマークを付けている場合は、「iTunes」ウインドウ の下部にあるポップアップメニューでリモートスピーカーが選択されていること、リモー トスピーカーの音量が小さくなっていないことを確かめてください。

#### ネットワークや **AirMac Express** のパスワードを忘れてしまった

AirMac Express をリセットすることで、AirMac ネットワークや AirMac Express のパスワー ドをデフォルトに戻すことができます。以下の手順に従ってください:

**1** まっすぐに伸ばしたクリップの先端を使って、リセットボタンを 1 秒間押し続けます。

**2** AirMac ネットワークを選択します。

- **•** Macintosh の場合、メニューバーにある AirMac ステータスメニューで、AirMac Express で 構成されたネットワークを選択します(ネットワーク名は変更されません)。
- **•** Windows 2000またはWindows XPを使用するコンピュータの場合、AirMacネットワーク 名(SSID)が表示されるまでポインタをワイヤレス接続アイコンの上に置きます。複数の ネットワークが表示された場合は、リストから選択します。
- **3**「AirMac管理ユーティリティ」を開きます(Macintosh の場合は「アプリケーション/ ユーティ リティ」にあり、Windows XP または Windows 2000 を使用しているコンピュータの場合は 「スタート」>「すべてのプログラム」>「AirMac」にあります)。
- **4** AirMac Express を選択して、「設定」をクリックします。
- **5** ダイアログが表示されたら、以下の項目を変更します:
	- **•** AirMac Express のパスワードをリセットします。
	- **•** 暗号化機能を使用して AirMac ネットワークのパスワード保護を有効にします。暗号化機能 を使用する場合は、AirMac ネットワーク用の新しいパスワードを入力してください。
- **6**「OK」をクリックします。

新しい設定を読み込むため、AirMac Express が再起動します。

#### **AirMac Express** が応答しない

AirMac Express のプラグを電源コンセントから外し、もう一度接続してみてください。

AirMac Express が完全に応答しなくなった場合は、AirMac Express を出荷時の設定にリセッ トする必要があります。これにより、設定した内容はすべて消去され、AirMac Express の設 定が購入時の状態に戻ります。

#### **AirMac Express** のステータスランプがオレンジ色に点滅する

Ethernet ケーブルが適切に接続されていないか、AirMac Express が AirMac ネットワークの 通信圏外にあるか、インターネット・サービス・プロバイダで問題が発生している可能性が あります。DSL モデムまたはケーブルモデムを使ってインターネットに接続している場合は、 そのモデムがネットワークまたはインターネットへの接続を失っている可能性があります。 モデムが適切に動作しているように見える場合でも、モデムを電源から切断し、数秒間待っ てから、再度接続してみてください。モデムを再度電源に接続する前に、AirMac Express が Ethernet を介してモデムに直接接続されていることを確認してください。

AirMac Express が WDS で設定されている場合、WDS リンクが中断している可能性があり ます。

参考:AirMac Express がワイヤレスクライアントとして設定されていて、接続対象のネット ワークがアクセス制御リスト(ACL)で保護されている場合、ネットワークに接続するため には AirMac Express がその ACL に含まれていなければなりません。

#### **AirMac Express** を出荷時の設定に戻すには:

- ■まっすぐに伸ばしたクリップの先端を使って、リセットボタンを 10 秒間押し続けます。 AirMac Express が次の設定で再起動されます:
	- **•** AirMac Express は DHCP を使って IP アドレスを取得します。
	- **•** ネットワーク名が「Apple Network XXXXXX」に戻ります(「X」は英数字です)。
	- **•** AirMac Express のパスワードが「public」に戻ります。

「AirMac 管理ユーティリティ」を使って AirMac Express のプロファイルを作成した場合は、 AirMac Express をリセットしてもプロファイルは維持されます。

#### **38** ヒントとトラブルシューティング

AirMac Express を出荷時の設定に戻し、設定したすべてのプロファイルを削除する必要があ る場合は、次のように操作します:

- **1** AirMac Express のプラグを電源コンセントから取り外します。
- **2** AirMac Express のプラグを電源コンセントに差し込んだまま、まっすぐに伸ばしたクリップ の先端を使ってリセットボタンを押し続けます。

#### プリンタが応答しない

AirMac ExpressのUSBポートにプリンタを接続していて、AirMacネットワークのコンピュー タがプリントできない場合は、次の操作を実行してください:

- **1** プリンタのプラグが電源に接続されていて、電源が入っていることを確かめます。
- **2** ケーブルが、プリンタとAirMac Express のUSBポートにしっかりと接続されていることを確 かめます。
- **3** プリンタがクライアントコンピュータの「プリンタリスト」で選択されていることを確かめ ます。Mac OS X v10.3 以降を使用する Macintosh でこれを行うには:
	- **•**「アプリケーション / ユーティリティ」にある「プリンタ設定ユーティリティ」を開きます。
	- **•** プリンタがリストにない場合は、「追加」をクリックします。
	- **•** ポップアップメニューから「Rendezvous」を選びます。
	- **•** プリンタを選択して「追加」をクリックします。

Windows XP または Windows 2000 を使用するコンピュータでプリンタを選択するには:

- **•**「スタート」メニューから「プリンタと FAX」を開きます。
- **•** プリンタを選択します。目的のプリンタがリストにない場合は、「プリンタのインストール」 をクリックして、画面に表示される指示に従います。
- **4** プリンタの電源を切り、数秒間待ってから、もう一度電源を入れます。

Windows を使用するコンピュータでのプリンタの設定について詳しくは、22 ページの 「Windows を使用するコンピュータからプリンタを使用するには:」を参照してください。

#### **AirMac** ソフトウェアをアップデートしたい

アップルでは、パフォーマンスの向上と機能の追加のために定期的に AirMac ソフトウェア をアップデートしています。AirMac Express をアップデートして最新のソフトウェアを使用 することをお勧めします。最新バージョンの AirMac Express ソフトウェアをダウンロードす るには、www.apple.com/jp/airmac にアクセスしてください。

#### **AirMac Express** の配置に関する注意事項

次の推奨事項は、AirMac Express で最大のワイヤレス通信範囲および最適なネットワーク範 囲を実現するために役に立ちます。

- **•** 大きな家具や壁などの障害物がほとんどない空きスペースに、AirMac Express を配置して ください。金属面から離して配置してください。
- **•** AirMac Expressを家具の裏に配置する場合は、AirMac Expressと家具の間に3 cm以上の空 間を空けてください。
- **•** AirMac Express を 3 面以上の金属面に囲まれている場所に配置しないでください。
- **•** オーディオセットを配備した部屋に AirMac Express を配置する場合は、AirMac Express を オーディオケーブル、ビデオケーブル、または電源ケーブルで取り囲まないようにしてく ださい。ケーブルが片側に集まるように AirMac Express を配置してください。AirMac Express とケーブルの間にできるだけ広い空間を維持してください。
- **•** AirMac Express をオーディオセットの裏に配置する場合は、AirMac Express をオーディオ セットのどちらか一方の隅に配置してください。オーディオセットの裏の中央に配置しな いでください。
- **•** 電子レンジ、2.4 GHz のコードレス電話、またはその他の干渉源から7.5 m 以上離れた場所 に AirMac Express を配置してください。

# **AirMac** への干渉を引き起こすもの

干渉源を遠ざければ、トラブルが起きる可能性は少なくなります。以下のものは、AirMac 通 信への干渉を引き起こします:

- **•** 電子レンジ
- DSS (Direct Satellite Service)の無線周波数
- **•** ある種の衛星用アンテナに付属する古い同軸ケーブルは干渉を引き起こすことがありま す。装置の製造元に問い合わせて、新しいケーブルを入手してください。
- **•** 電線、鉄道架線、発電所などの大規模な電気設備
- **•** 2.4 GHz(ギガヘルツ)帯で使用されるコードレス電話機。電話機または AirMac 通信に問 題がある場合は、ベースステーションまたは AirMac Express が使用するチャンネルを変更 してください。
- **•** 近接したチャンネルを使用している隣接したベースステーション。たとえば、ベースステー ション A をチャンネル 1 に設定している場合は、ベースステーションB をチャンネル 6 以 上に設定しなければなりません。

# **<sup>1</sup>** 追加情報/サービス/サポート

AirMac Express の使いかたに関する追加情報は、ハード ディスク、Web、およびオンスクリーンヘルプで参照で きます。

### インターネットでのサービス/サポート

AirMac Express の最新情報については、www.apple.com/jp/airmac にアクセスしてくだ さい。

AirMac Express のユーザ登録を行うには(AirMac Express CD に収録されているソフトウェ アをインストールしたときに登録しなかった場合)、www.apple.com/jp/registration にアク セスしてください。

AirMac のサービスおよびサポート情報、製品についての情報や意見の交換、最新のアップル ソフトウェアのダウンロードについては、www.apple.com/jp/support/airmac にアクセス してください。

日本国外でのサポートについては、www.apple.com/jp/support にアクセスして、ポップ アップメニューから国を選んでください。

### オンスクリーンヘルプ

<sup>n</sup> AirMac の使いかたについて詳しい情報を見るには、「AirMac 管理ユーティリティ」を開き、 「ヘルプ」>「AirMac ヘルプ」と選択します。

#### 保証サービスを利用する

製品が損傷したり、正しく機能しない場合は、このガイド、オンスクリーンヘルプ、および インターネットのサービス/サポートの指示に従ってください。

それでも装置が機能しない場合は、www.apple.com/jp/support にアクセスして保証サービ スの利用方法に関する説明を参照してください。

## **AirMac Express** のシリアル番号が印刷されている場所

シリアル番号は AirMac Express の表面に印刷されています。

# **<sup>1</sup> AirMac Express** の仕様

#### **AirMac** の仕様

- **•** ワイヤレスデータ通信速度: 最大 54 Mbps(メガビット/秒)
- **•** 通信可能範囲: 通常の使用で最大 45 m(環境によって変わります)
- **•** 周波数帯域: 2.4 GHz(ギガヘルツ)
- **•** ワイヤレス出力: 15 dBm(公称値)
- **•** 規格: 802.11 DSSS 1 および 2 Mbps 規格、802.11b、および 802.11g 仕様

#### インターフェイス

- 内蔵 10/100Base-T 用の RJ-45 Ethernet LAN コネクタ (<->)
- USB (Universal Serial Bus) プリンタ接続用( $\Psi$ )
- **•** アナログ/デジタル光学 3.5 mm ミニジャック
- **•** AirMac Extreme

#### 動作環境

- 動作時温度: 0° C ~ 35° C (32° F ~ 95° F)
- 保管時温度: –25° C ~ 60° C (–13° F ~ 140° F)
- **•** 相対湿度(稼働時): 20%~ 80%の相対湿度
- **•** 相対湿度(保管時): 10%~ 90%の相対湿度(結露しないこと)
- **•** 稼働時高度: 0 ~ 3,048 m(0 ~ 10,000 フィート)
- **•** 保管時高度(最大): 4,572 m(15,000 フィート)

#### 外形寸法と重量

- **•** 高さ:94 mm
- **•** 幅:75 mm
- **•** 厚さ:28.5 mm
- **•** 重量:189 g

### ハードウェア・アドレス

AirMac には次の 2 つのハードウェア・アドレスがあり、これらはケースの側面に印刷されて います:

- **•** AirMac ID:ワイヤレスネットワーク上で AirMac Express を識別するために使用されるア ドレスです。
- **•** Ethernet ID:これは MAC アドレスとも呼ばれます。AirMac Express をインターネットに 接続するときに、このアドレスを ISP に知らせなければならない場合があります。

# **AirMac Express** を使用する

- **•** AirMac Express を電源コンセントから取り外さない限り、電源を完全に切ることはできま せん。
- **•** AirMac Express をコンセントに接続したりコンセントから取り外すときは、必ず側面を 持ってください。プラグの金属部分から指を離してください。
- **•** AirMac Express は高電圧の機器であるため、電源コンセントから取り外しているときでも 絶対にケースを開けないでください。AirMac Express の修理が必要な場合は、42 ページの 「追加情報/サービス/サポート」を参照してください。
- **•** コネクタをポートに無理に差し込まないでください。コネクタとポートが簡単に結合しな い場合は、それらが適合していない可能性があります。コネクタがポートに適合している こと、また、コネクタとポートを正しい向きで合わせていることを確かめてください。
- **•** 別売の電源コードを使う場合は、AirMac Express が電源コードでつり下げられた形になら ないように設置してください。

### 動作および保管温度について

**•** AirMac Express を使っているときにケースが温かくなるのは異常ではありません。AirMac Express のケースは、内部の熱を外部に移す冷却面の役目をします。

### 湿気のある場所を避ける

警告:感電や怪我を防止するため、水の近くや湿気のある場所でAirMac Express を使用し ないでください。

- **•** 飲み物、洗面台、浴槽、シャワー室など、水気のある場所から離れたところに AirMac Express を設置してください。
- **•** AirMac Express を直射日光や雨などの湿気にさらさないでください。
- **•** AirMac Express に食べ物や液体をこぼさないように注意してください。こぼしてしまった 場合は、ふき取る前に AirMac Express を電源コンセントから取り外してください。

食べ物や液体をこぼしてしまった場合は、修理のために装置をアップルに送付してください。 詳しくは、42 ページの「追加情報/サービス/サポート」を参照してください。

### 自分で修理しない

警告 :AirMac Express のケースを開けたり、分解したりしないでください。感電の危険が あり、また製品保証が無効になります。内部には、お使いの方がご自身で修理できる部品は ありません。

### 取り扱いについて

AirMac Express は、不適切な保管や取り扱いによって損傷する場合があります。AirMac Express を持ち運ぶときは、落とさないように注意してください。

# 通信情報機器に関する規制

#### **FCC Declaration of Conformity**

This device complies with part 15 of the FCC rules. Operation is subject to the following two conditions: (1) This device may not cause harmful interference, and (2) this device must accept any interference received, including interference that may cause undesired operation. See instructions if interference to radio or television reception is suspected.

#### **Radio and Television Interference**

This computer equipment generates, uses, and can radiate radio-frequency energy. If it is not installed and used properly—that is, in strict accordance with Apple's instructions—it may cause interference with radio and television reception.

This equipment has been tested and found to comply with the limits for a Class B digital device in accordance with the specifications in Part 15 of FCC rules. These specifications are designed to provide reasonable protection against such interference in a residential installation. However, there is no guarantee that interference will not occur in a particular installation.

You can determine whether your computer system is causing interference by turning it off. If the interference stops, it was probably caused by the computer or one of the peripheral devices.

If your computer system does cause interference to radio or television reception, try to correct the interference by using one or more of the following measures:

- Turn the television or radio antenna until the interference stops.
- Move the computer to one side or the other of the television or radio.
- Move the computer farther away from the television or radio.
- Plug the computer into an outlet that is on a different circuit from the television or radio. (That is, make certain the computer and the television or radio are on circuits controlled by different circuit breakers or fuses.)

If necessary, consult an Apple Authorized Service Provider or Apple. See the service and support information that came with your Apple product. Or, consult an experienced radio/ television technician for additional suggestions. *Important:* Changes or modifications to this product not authorized by Apple Computer, Inc. could void the EMC compliance and negate your authority to operate the product.

This product was tested for FCC compliance under conditions that included the use of Apple peripheral devices and Apple shielded cables and connectors between system components. It is important that you use Apple peripheral devices and shielded cables and connectors between system components to reduce the possibility of causing interference to radios, television sets, and other electronic devices. You can obtain Apple peripheral devices and the proper shielded cables and connectors through an Apple-authorized dealer. For non-Apple peripheral devices, contact the manufacturer or dealer for assistance.

*Responsible party (contact for FCC matters only):*  Apple Computer, Inc., Product Compliance, 1 Infinite Loop M/S 26-A, Cupertino, CA 95014- 2084, 408-974-2000.

#### **Industry Canada Statement**

This Class B device meets all requirements of the Canadian interference-causing equipment regulations.

Cet appareil numérique de la Class B respecte toutes les exigences du Règlement sur le matériel brouilleur du Canada.

### **VCCI** クラス **B** 基準について

情報処理装置等電波障害白主規制について

この装置は、情報処理装置等電波障害自主規制協議 会 (VCCI) の基準に基づくクラス B 情報技術装置で す。この装置は家庭環境で使用されることを目的と していますが、この装置がラジオやテレビジョン受 信機に近接して使用されると、受信障害を引き起こ すことがあります。

取扱説明書に従って正しい取扱をしてください。

#### **Europe — EU Declaration of Conformity**

Complies with European Directives 72/23/EEC, 89/336/EEC, 1999/5/EC. For more information, see www.apple.com/euro/compliance.

© 2004 Apple Computer, Inc. All rights reserved. Apple、Apple ロゴ、iTunes、Mac、Macintosh、および Mac OS は米国その他の国で登録された Apple Computer, Inc. の商標です。AirMac、AirMac Express、AirTunes、 および Rendezvous は Apple Computer, Inc. の商標です。

# **www.apple.com/jp/airmac www.apple.com/jp/support/airmac**

J034-2758-A Printed in XXXX